Über die Programmierung werden die Decoder-Adresse, die Betriebsart und die beiden Zeitgeber festgelegt. Hier am Beispiel des Programmes SX-Desktop von Rautenhaus

#### **Übersicht Einstellwerte**

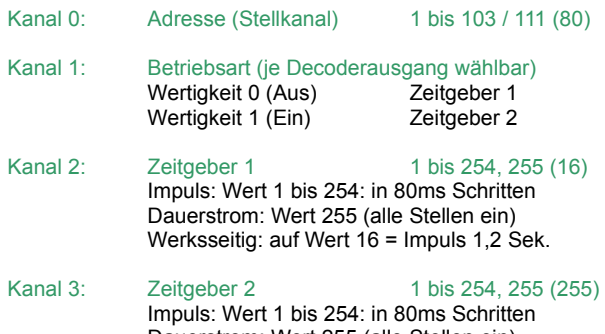

Dauerstrom: Wert 255 (alle Stellen ein) Werksseitig: auf Wert 255 = Dauerstrom

#### **Zurücksetzen auf gespeicherte Werte**

Die Eingabe des Wertes 0 auf der Adresse (Adresse 0), Zeitgeber 1 (Adresse 2) bzw. Zeitgeber 2 (Adresse 3) setzt den jeweiligen Parameter auf den jeweils zuletzt gespeicherten Wert zurück.

#### **Werkseinstellungen**

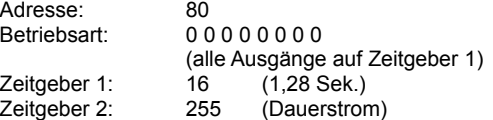

Wird die Adresse des Funktionsdecoders WDMiba bei der elektronischen Einstellung auf einen Wert größer 111 eingestellt, wird sie auf die Werkseinstellung 80 zurückgesetzt.

Wird die Adresse des Funktionsdecoders WDMiba auf den Wert 255, d.h. alle Bits auf Ein gesetzt, werden alle Decoder-Parameter auf die Werkseinstellung zurückgesetzt.

### **Umrechnung Binärwert ↔ Dezimalwert**

Das folgende Beispiel illustriert die Umrechnung der binären (Bits) Adresse in die dezimale Adresse (z.B. Adresse 80) und umgekehrt:

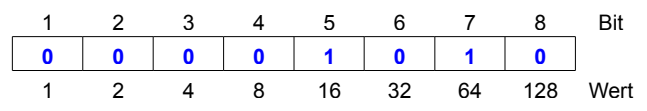

In unserem Beispiel Adresse 80: **16 + 64 = 80**. Die Adresse errechnet sich durch Addition der Wertigkeiten (Wert) der Bits welche mit "1" besetzt sind.

#### **Das Programm SX-Desktop**

Bevor mit der Programmierung im Programm SX-Desktop begonnen werden kann, muss beim Start auf den jeweiligen COM-Port die verwendete Zentrale und die Geschwindigkeit eingestellt werden.

Bei Zentralen mit mehreren SX-Bussen, wie z.B.: Stärz ZS1, ist darauf zu achten, dass der jeweilige Bus aktiviert ist an welchem der Funktionsdecoder angeschlossen ist. Zu Erkennen ist dieses oben an dem grünen Symbol neben dem jeweiligen Bus, wie im nächsten Bild zu sehen (z.B. SX0). Sollte der falsche Bus ausgewählt sein, kann dieser mit einem Klick auf das rote Symbol neben dem jeweiligen Bus aktiviert werden.

Des weiteren ist zu beachten das der Fahrstrom der Zentrale ausgeschaltet ist, da sonst der Funktionsdecoder nicht in den Programmiermodus gesetzt werden kann. Der Schalter "On/off" muss rot leuchten, der Fahrstrom wird durch einen Klick auf diesen ausgeschaltet.

## Modellbahn Digital

Peter Stärz – Dresdener Str. 68 – 02977 Hoyerswerda - <sup>2</sup> 9 03571/404027 **www.firma-staerz.de - peter.staerz@t-online.de**

On/off Interface-Reset Bus-Reset (SLX852)/SX0 (SLX852)/SX1

Um den Funktionsdecoder in den Programmiermodus zu bringen, muss der Programmiertaster am WDMiba gedrückt werden, bis die LED aufleuchtet.

Es ist darauf zu achten, dass sich nur ein Funktionsdecoder bzw. Belegtmelder im Programmiermodus befindet.

Wie im nächsten Bild zu sehen, werden unter den Adressen 0 – 3 die Werkseinstellungen des Funktionsdecoders angezeigt. Zur Programmierung werden auch nur diese Adressen benötigt.

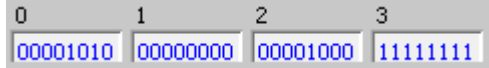

Die Bits werden von links nach rechts aufsteigend im SX-Desktop angezeigt ( < 1 2 3 4 5 6 7 8 > ).

Zum Auswählen der Adresse muss bei "Testadresse" die jeweilige Adresse eingestellt werden (z.B.: 0)

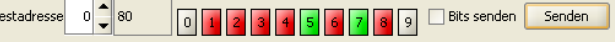

Nach dem Setzen der entsprechenden Bits muss auf "Senden" geklickt werden, damit die eingestellten Werte bei der jeweiligen Adresse, übernommen werden. Alternativ kann bei "Bits senden" ein Häkchen gesetzt werden und die Werte werden automatisch übernommen. Die eingestellten Werte können rechts neben der Adresse (hier z.B.: 80) abgelesen werden.

Zum schnellen Ändern aller Bits auf **Aus** (rot angezeigt) kann alternativ auch auf die "0" geklickt werden, zum schnellen Ändern aller Bits auf Ein (grün angezeigt) auf die "9".

#### *Kanal 0 (Adresse 0) – Decoder-Adresse ändern*

• Die im Funktionsdecoder gespeicherte Decoder-Adresse wird auf Adresse 0 angezeigt. Hier Decoder-Adresse 80:

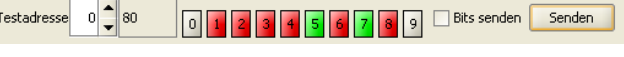

• Löschen der alten Adresse, durch Klicken der grün angezeigten Bits, so das diese rot angezeigt werden. Hier z.B.: Bit 5 und 7:

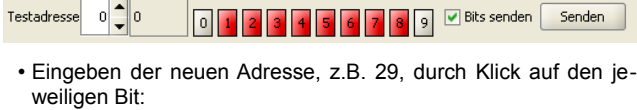

0 1 2 3 4 5 6 7 8 9 M Bits senden Senden  $0$   $29$ Testadresse

#### *Kanal 1 (Adresse 1) – Eingabe des Zeitgebers je Ausgang*

• Die gespeicherte Zeitgeberauswahl der Anschlüsse wird angezeigt (z.B.: Zeitgeber 2 für Anschlüsse 3, 4, und 6, alle anderen Anschlüsse Zeitgeber 1):

Testadresse  $1$   $\left| \begin{array}{c} 1 \\ 1 \end{array} \right|$  44 0 1 2 3 4 5 6 7 8 9 8 Bits senden Senden

• Löschen der alten Zeitgeberauswahl durch Klicken auf das jeweilige Bit (z.B.: 3, 4 und 6):

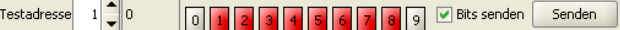

• Eingabe der neuen Zeitgeberauswahl durch Klicken auf das jeweilige Bit (z.B.: Zeitgeber 2 für Anschluss 7 und 8, für alle anderen Zeitgeber 1):

4 5 6 7 8 9 8 Bits senden Senden  $1$  192 Testadresse

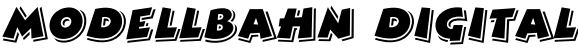

Peter Stärz – Dresdener Str. 68 – 02977 Hoyerswerda - <sup>2</sup> 9 03571/404027 **www.firma-staerz.de - peter.staerz@t-online.de**

#### *Kanal 2 (Adresse 2) – Eingabe Zeitgeber 1*

 $\sqrt{2}$ 

 $\overline{1}$ 

• Der gespeicherte Wert des Zeitgebers wird binär angezeigt, z.B. Bit 4 auf **Ein** (grün) gesetzt entspricht 0,64 Sek.:

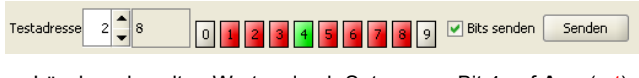

• Löschen des alten Wertes durch Setzen von Bit 4 auf **Aus** (rot):

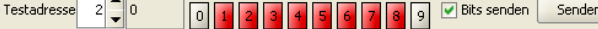

• Eingabe des neuen Zeitgeberwertes, den Zeitgeberwert binär eingeben (siehe Tabellen am Ende) z.B.: 4 Sek. mit Bit 2, 5 und 6:

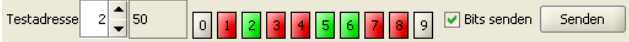

#### *Kanal 3 (Adresse 3) – Eingabe Zeitgeber 2*

 $\overline{\phantom{a}}$ 

• Der gespeicherte Wert des Zeitgebers wird binär angezeigt, z.B. alle Bits auf **Ein** (grün) gesetzt entspricht Dauerstrom:

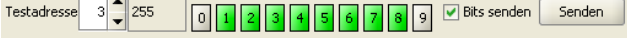

• Löschen des alten Wertes durch Setzen von allen Bits auf **Aus** (rot). Hier kann alternativ auf die "0" geklickt werden und es werden alle Bits auf **Aus** (rot) gestellt:

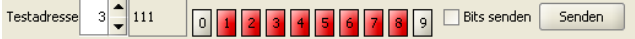

• Eingabe des neuen Zeitgeberwertes, den Zeitgeberwert binär eingeben (siehe Tabellen am Ende) z.B.: 0,16 Sek. mit Bit 2:

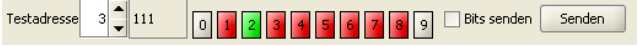

#### **Programmierung beenden**

Die Decoder-Programmierung wird durch Drücken des Programmiertasters am Funktionsdecoder WDMiba oder durch Einschalten der Gleisspannung, im SX-Desktop auf "On/off" klicken, beendet.

Die in die Kanäle 0 (Adresse 0) – 3 (Adresse 3) eingegebenen Werte werden im Funktionsdecoder WDMiba gespeichert, die LED am WDMiba blinkt zur Bestätigung drei mal. Gleichzeitig werden alle Stellen im Kanal 0 (Adresse 0) zwei mal ein- und ausgeschaltet, dieses ist im SX-Desktop sehr gut daran zu erkennen das auf Adresse 0 alle Bits auf 1 gestellt blinken und dann die eingegebene Adresse angezeigt wird.

Das Programm SX-Desktop kann nun geschlossen werden.

#### **Tabellen Zeitgeber 1 und 2**

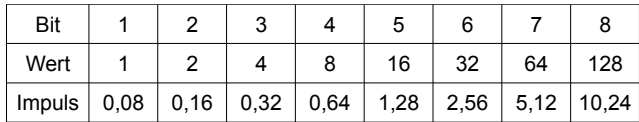

Der Wert 255, alle Bits auf "1", bedeutet Dauerstrom. Beispiel: **Dauer von 4,0 Sek. = Bit 2, 5 und 6 auf "1" 0,16 + 1,28 + 2,56 = 4,0**

Die folgende Tabelle gibt Beispielwerte in Sekunden an:

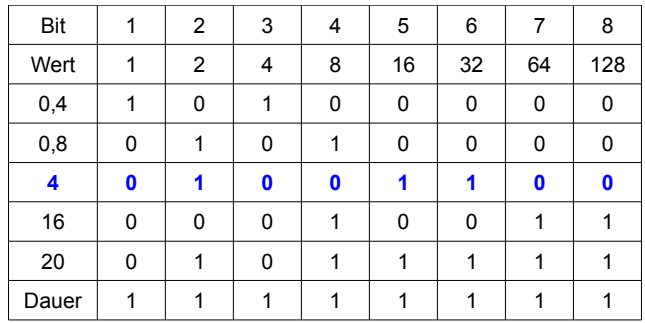

### **Umrechnungstabelle Dezimalwerte ↔ Binärwerte**

Modellbahn Digital

Zur einfachen Bestimmung z.B. der Decoder-Adresse **Bitfolge: < 1 2 3 4 5 6 7 8 >**

# Peter Stärz – Dresdener Str. 68 – 02977 Hoyerswerda - **2** a 3571/404027<br>www.firma-staerz.de - peter.staerz@t-online.de

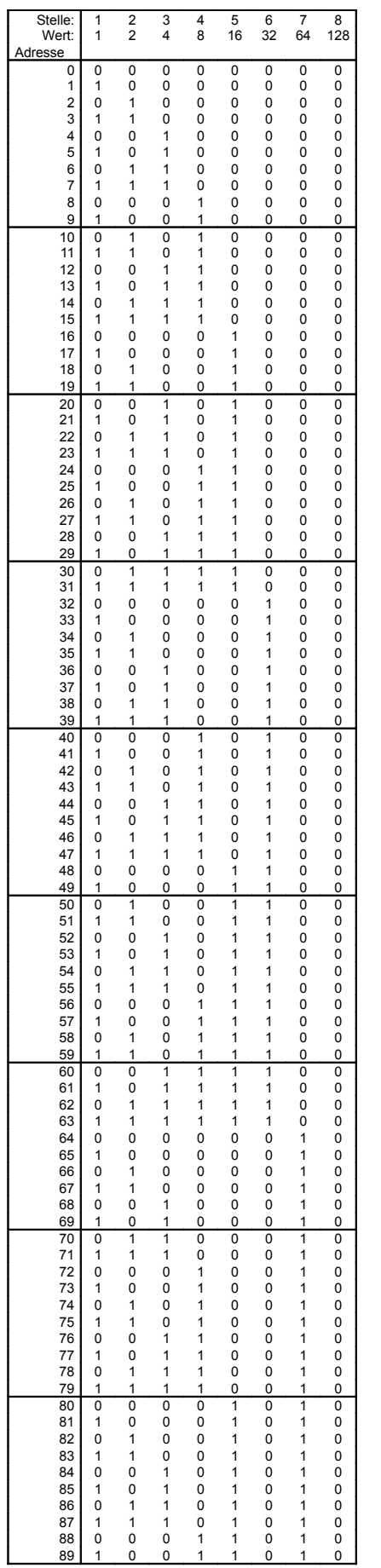

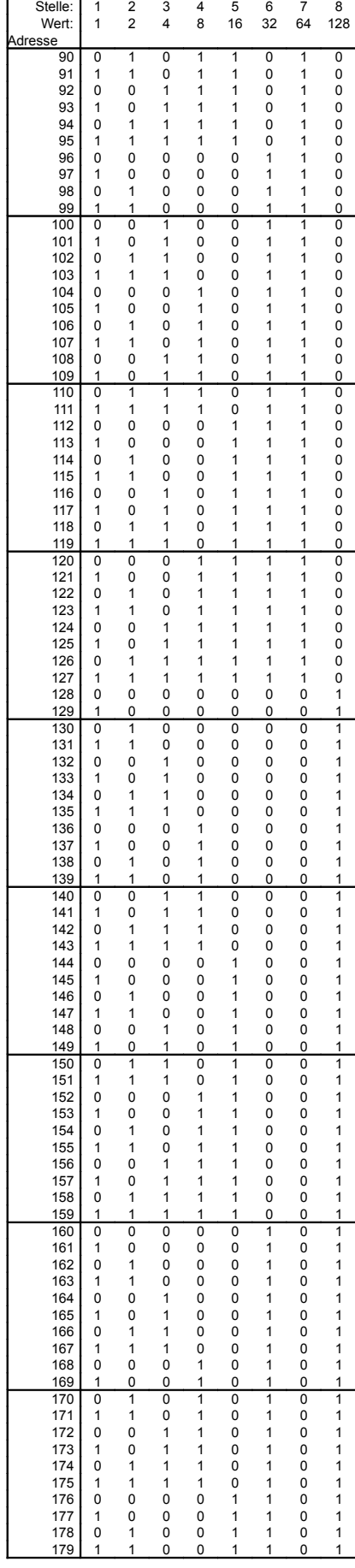

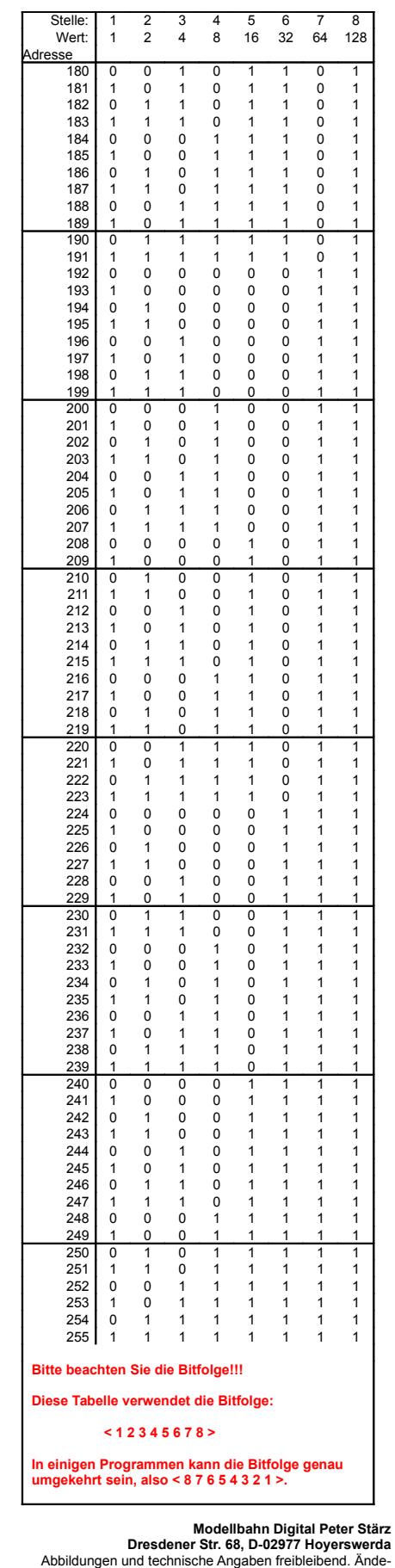